## Akıllı Arama (Smart Search)

Akıllı arama özelliğini kullanmak için dashboard ekranındaki akıllı arama işaretine tıklanır.

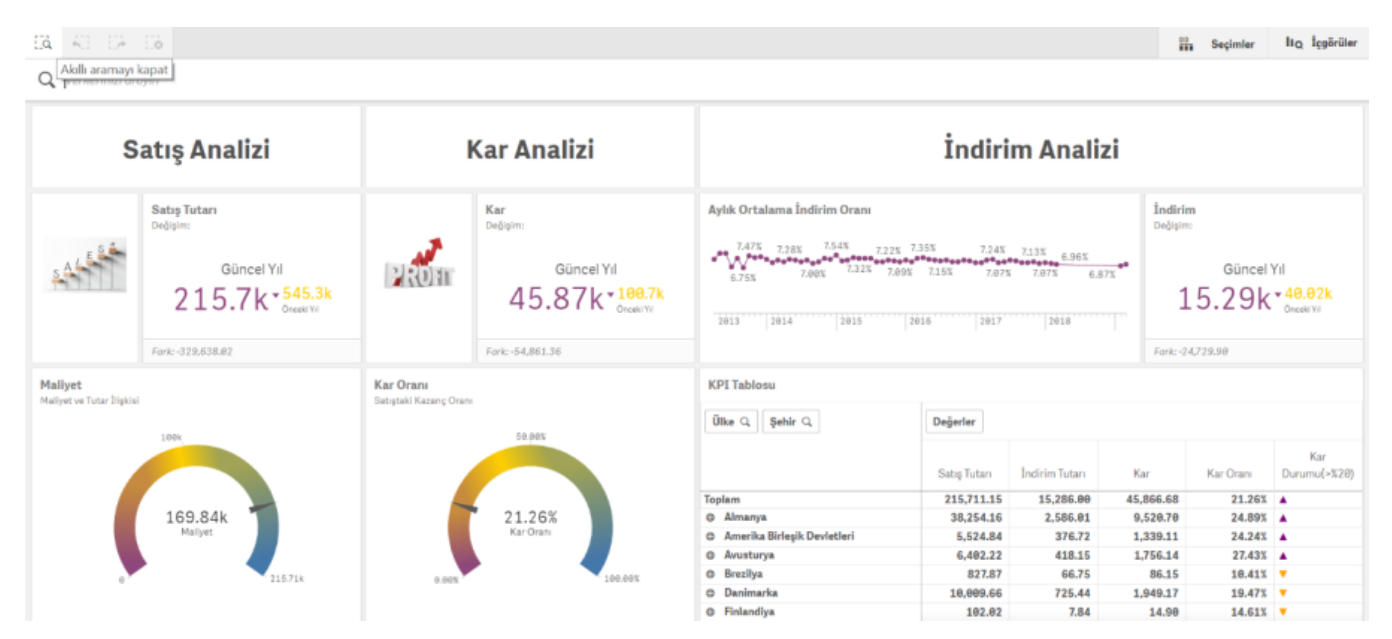

Tüm veride aramak istenen kelime, arama bölümüne yazılır ve sunulan seçeneklerden istenen seçilerek Dashboard filtrelenir.

Örneğin; arama bölümüne bebek yazıldığında verinin içerisinde bebek kelimesinin geçtiği kelime önerileri sunulur.

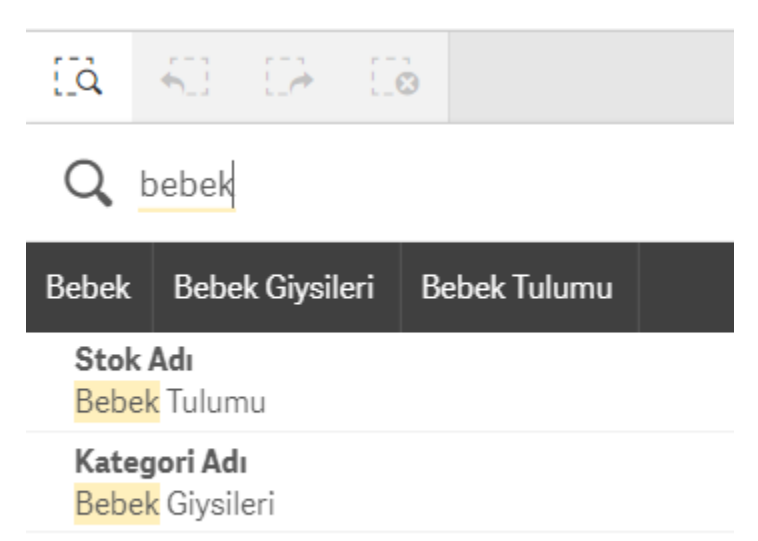

Buradan Bebek Giysileri seçilirse kategori adı bebek giysileri olacak şekilde bütün dashboard filtrelenir. Eğer aranacak kelime yanlış yazılırsa Kısmi eşleşmeleri göster diye bir buton yardımıyla benzer sonuçlar görüntülenir. Q bebek tulm

> Aramanızla eşleşen sonuç yok. Kısmi eşleşmeleri göster

Orneğin, bebek tulumu yerine "bebek tulm" yazıldığında **kısmi eşleşmeler göster** butonu ile uygulama Bebek Tulumunu önerecektir.

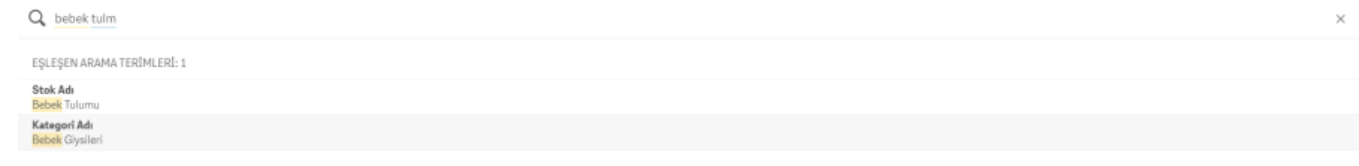

Aramanızla eşleşen sonuç yok. Kısmi eşleşmeleri gizle